## Website- <https://www.payworks.ca/>

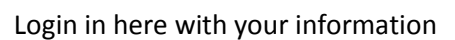

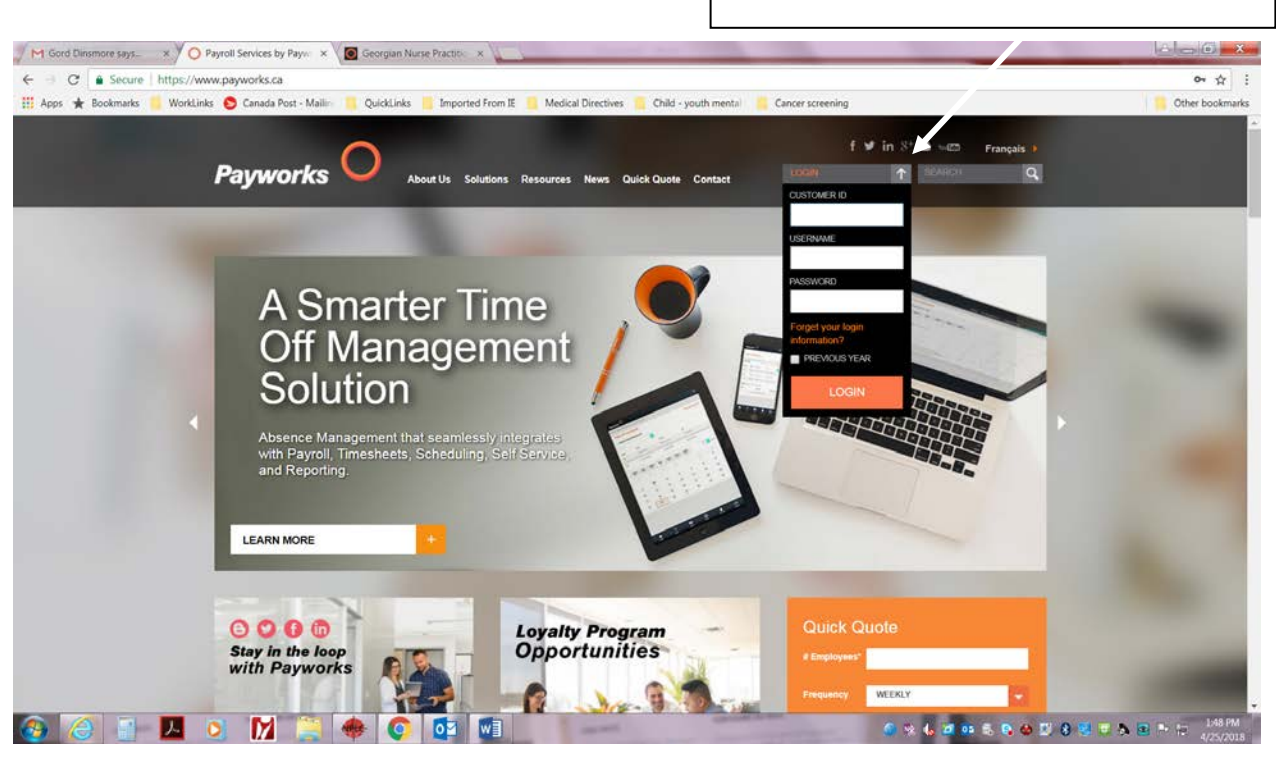

## Page will then look like this

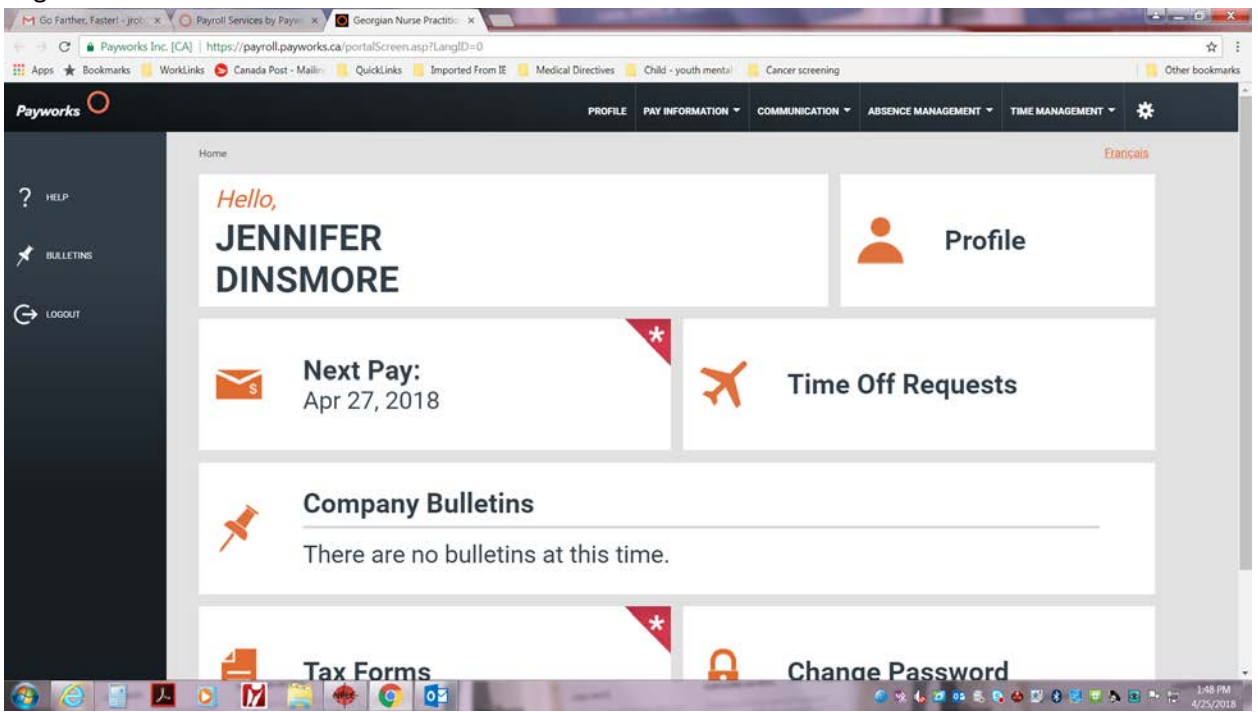

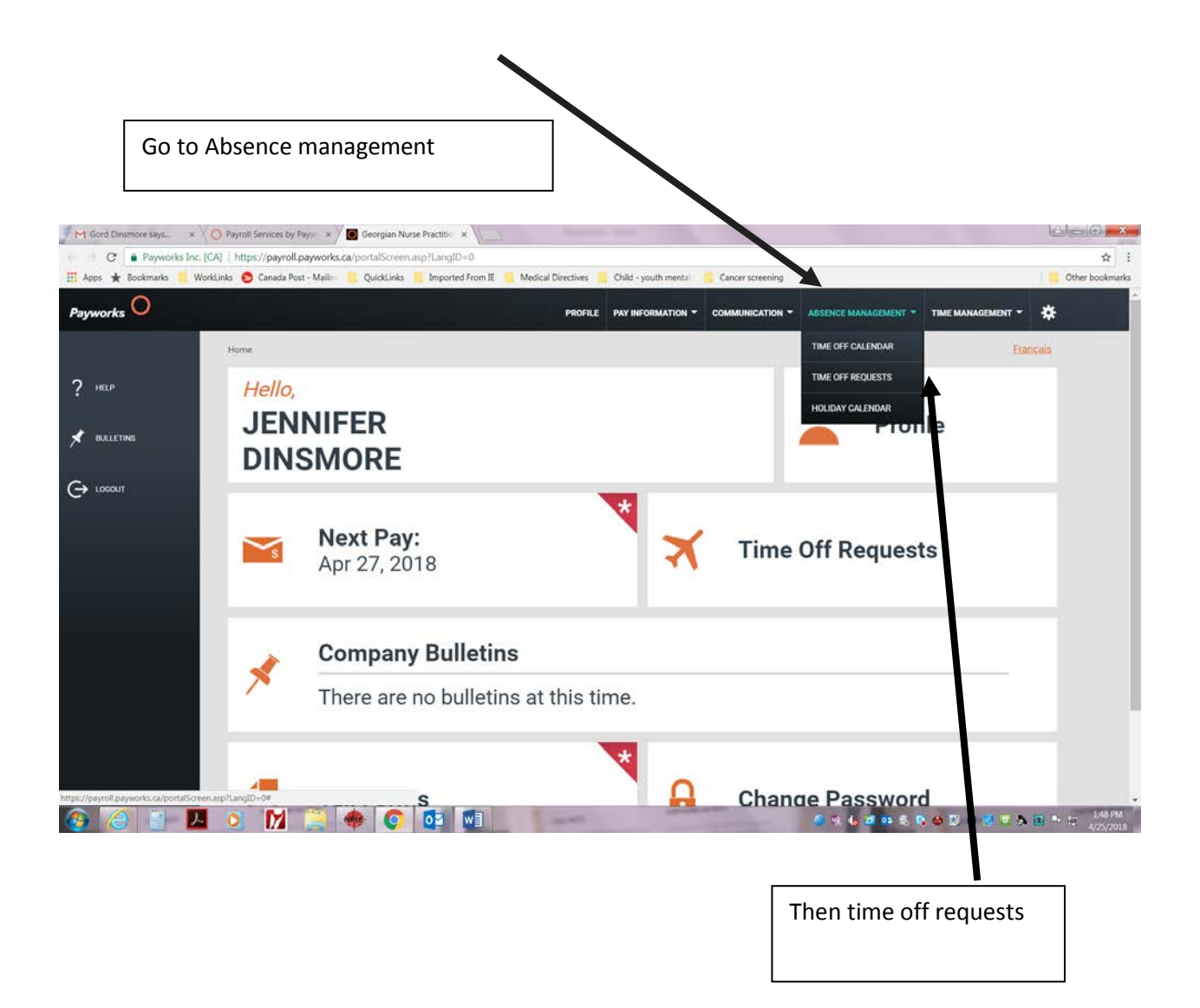

To add new requests click on the green plus sign

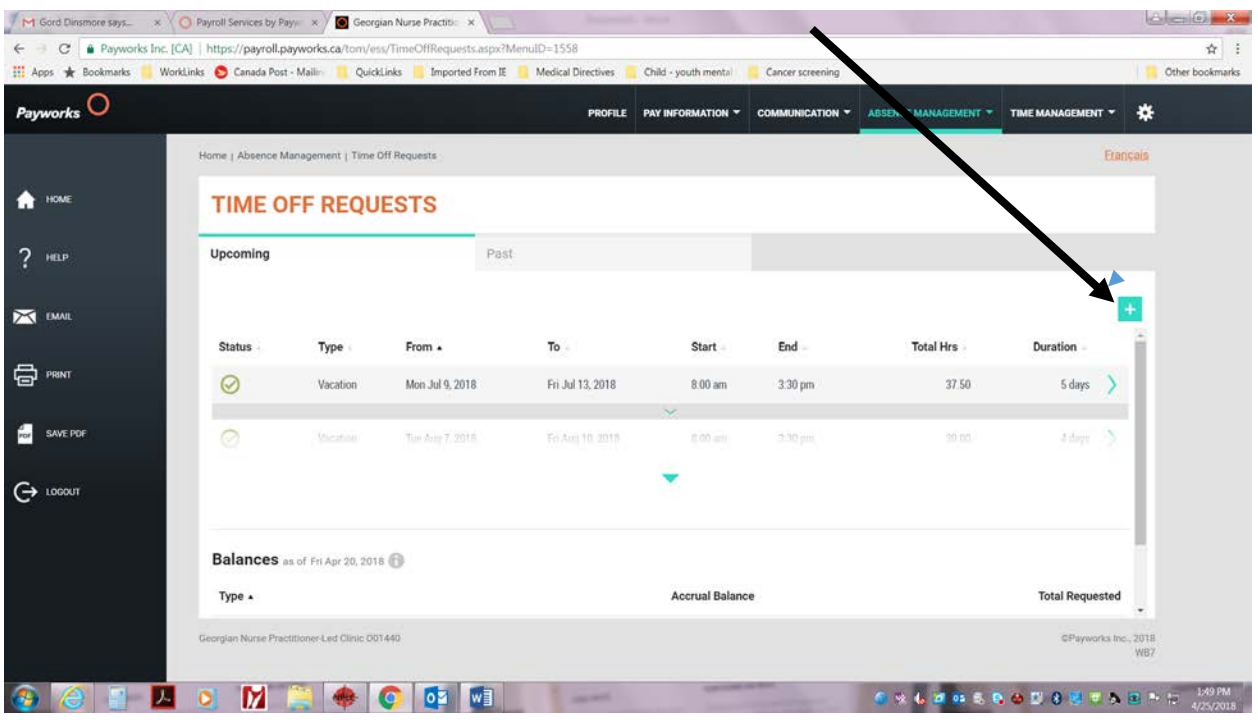

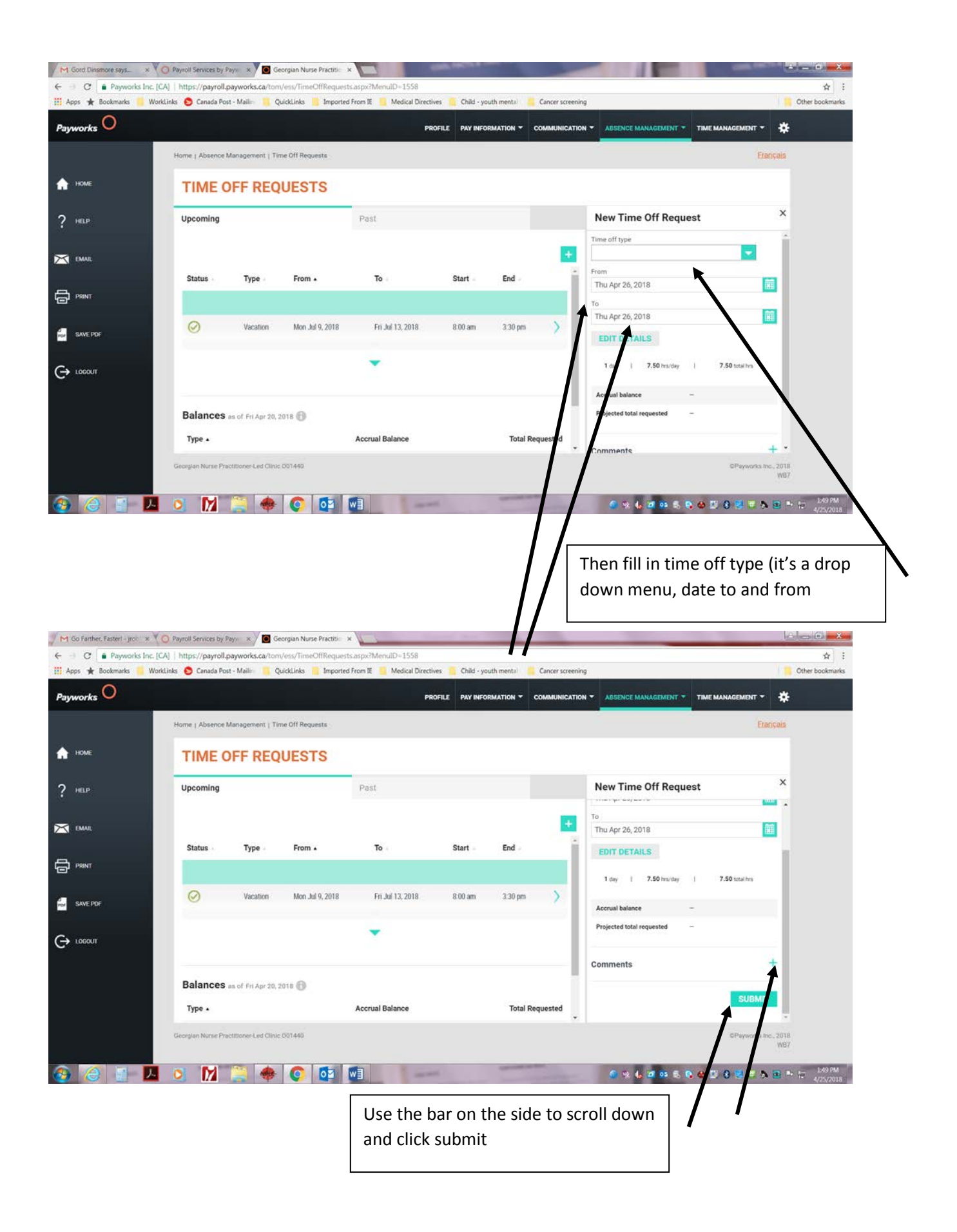